# **1. Gather & Prepare Necessary Materials**

- **a. Application Organizer:** List of all necessary tasks, materials, and deadlines for each college applying to.
- **b. Transcript:** Lists information for all courses completed in HS. Includes GPA, QPA, Class Rank, & Class Size.
- **c. Resume:** Create list of your educational, employment, and volunteer experiences, accomplishments, awards, recognition, and notable skills.
- **d. College Essay:** Well-written, edited, and relevent to the prompt provided by the application.
- **e. Recommendation Letter(s):** If needed for any applications. See below for directions.

# **2. Update Naviance (Family Connection) Account**

- **a.** Complete the **"Senior Brag Sheet"** (located under the "**About Me**" section)
- **b.** Update list of **"Colleges I'm Applying to"** in the Colleges tab. (Add each college applying to)
- **c. NOTE:** If any of your schools use the **"Common App"** (you will see a red CA under delivery type) you will need to create a Common App account, and merge with your Naviance profile.

# **3. Completing your Applications**

*Find out which application is used by each college by going to the Admissions section of their website.* 

### **Common App**

#### <https://www.commonapp.org/>

- I. Add each college using CA to application.
- II. Fill out the Educational Information section
- III. Sign the FERPA Waiver, then merge CA and Naviance accounts.
- IV. Complete any supplemental sections required by each individual school.
- **V.** Review & Submit CA for each college.

### **Coalition App**

#### <http://coalitionforcollegeaccess.org/>

- Create account & complete profile.
- Upload documents & information to your "Locker".
- (Optional) Invite a "Mentor" to review and provide feedback on application materials within "Locker".
- Review & Submit application materials to each college using this application.

### **University Application**

- Specific to each college/university.
- Go to the college's website, and follow the provided instructions.
- Create account and complete all application sections.
- Review and submit application.
- Submit all required supplemental documents before deadline.

### **4. FERPA, Transcripts, & Recommendations**

**a. FERPA Waiver:** *Students MUST submit signed FERPA Release Form to the School Counseling Office before Transcripts and Recommendation Letters can be released to colleges.*

### **b. Transcripts**

- i. Go to **"Colleges I Am Applying To"** page in Naviance → Add EVERY college you're applying to
- ii. Choose the **"Application Type"** (Early Action, Early Decision, Regular Decision, etc.).
- iii. Choose how you will submit your application (Common App or Direct to Institution)
- iv. Check the box if you have submitted your application
- v. Click **[Add and Request Transcript]** → Check the box for **"Initial Transcript"**
- **c. Letter of Recommendation (Teacher/Counselor)**
- i. Ask for recommendation in person before submitting your request.
- *ii.* **NOTE:** You must complete the **"Senior Brag Sheet"** (Naviance) before Recommendation Letter will be written. *Teachers may also request copy of Resume.*
- iii. Go to **"Colleges I Am Applying To"** page in Naviance → **[Letters of Recommendation]**.
- iv. Click **[Add Request]**. Choose the Teacher/Counselor you'd like to write your recommendation.
- v. Indicate which school(s) letter will be used for. → Can send to *ALL* schools or *SPECIFIC* school(s).
- vi. Click **[Submit Request]**
- vii. **GIVE AT LEAST 2 WEEKS** notice for anyone providing a letter of reference.
- viii. Write a thank you note to each referencee, which includes a reminder of the submission deadline.

### **5. Test Scores & Fee Waivers**

- **a. Standardized Test Scores**
	- i. Official score reports must be requested by the student, and sent directly by the testing agency. Your high school cannot send official ACT/SAT/AP scores to colleges on your behalf.
		- **SAT and AP Exam Scores:** <https://www.collegeboard.org/>
		- **ACT Scores:** <https://www.act.org/>

### **b. Application Fee Waivers**

- i. Students receiving "Free or Reduced-Price Meals", or who's families are facing economic hardship, may be eligible for fee waivers to complete the SAT/ACT exams, and to waive the fee for submitting some or all of their college applications.
- ii. See your School Counselor to discuss your eligibility.

### **6. Monitor & Check-In**

- **a.** Monitor your application's status through each application site.
- **b.** Monitor supplemental document submission status through Naviance.
- **c.** Reach out to the college Admissions Office with any questions, and follow up on any notifications they send you.
- **d.** READ! **Pay attention to any application requirements and all DEADLINES**.

# **For More Information**

- **Naviance: <https://student.naviance.com/catonsville>**
- **CHS School Counseling (Schoology): 7DVXZ-XXDD9**
- **School Counselors**
	- (A-C) **Mr. Todd Pinson** [\(tpinson@bcps.org\)](mailto:tpinson@bcps.org) 443-809-3822
	- (D-I) **Mr. Gerard Kowalczyk** [\(gkowalczyk@bcps.org\)](mailto:gkowalczyk@bcps.org) 443-809-3823
	- (J-Mb) **Mr. Brian Stewart** [\(bstewart3@bcps.org\)](mailto:bstewart3@bcps.org) 443-809-3801
	- (Mc-R) **Mrs. Kimberly Carrell** [\(kcarrell@bcps.org\)](mailto:kcarrell@bcps.org) 443-809-3821
	- (S-Z) **Mrs. Brittany Watkins** [\(bwatkins4@bcps.org\)](mailto:bwatkins4@bcps.org) 443-809-3819
	- (CCR) **Ms. Lauren Weston** [\(lweston@bcps.org\)](mailto:lweston@bcps.org) 443-809-3720

# **CHS College Planning Workshops**

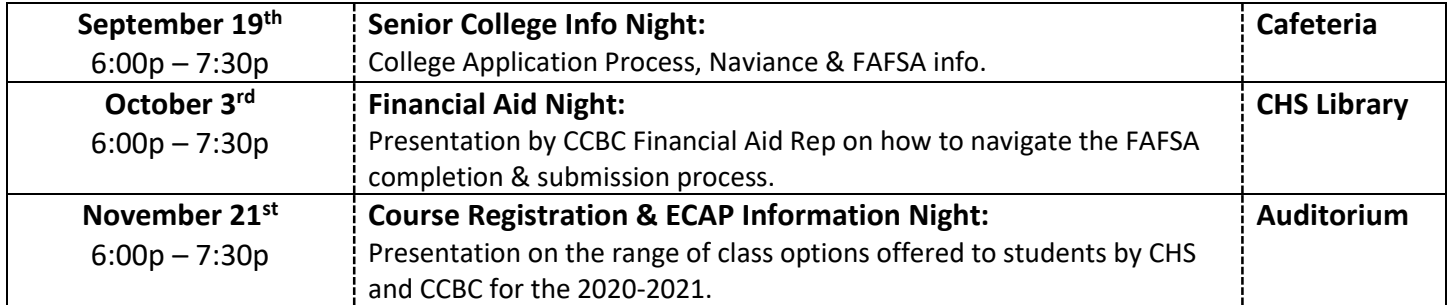

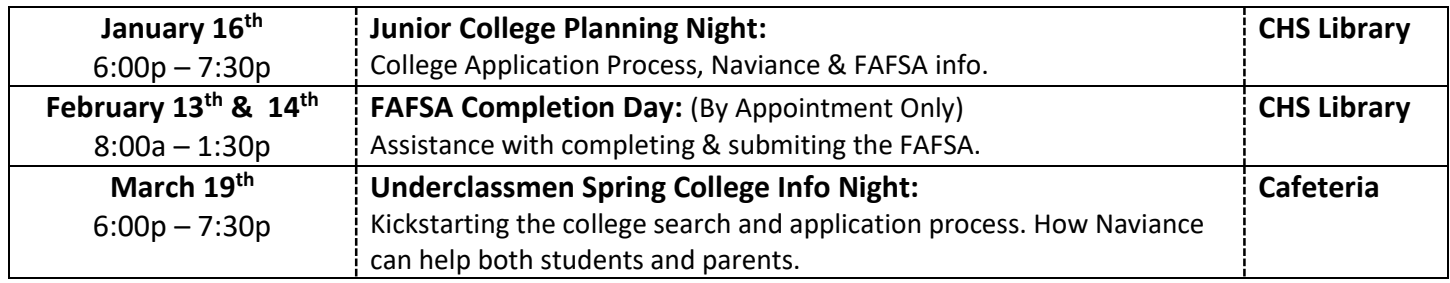